#### **SESUG Paper 195-2023**

# The Battle of the Titans: DATA Step versus PROC SQL

Kirk Paul Lafler, sasNerd Richann Jean Watson, DataRich Consulting Joshua M. Horstman, Nested Loop Consulting Charu Shankar, SAS Institute Inc.

## Abstract

Should I use the DATA step or PROC SQL to process my data? Which approach will give me the control, flexibility, and scale to process data exactly the way I want it? Which approach is easier to use? Which approach offers the greatest power and capabilities? And which approach is better? If you have these and other questions about the pros and cons of the DATA step versus PROC SQL, this presentation is for you. We will discuss, using real-life scenarios, the strengths (and even a few weaknesses) of the two most powerful and widely used data processing approaches in SAS® (as we see it). We will provide you with the knowledge you need to make that difficult decision about which approach to use to process all that data you have.

## Introduction

Borrowing from the theme of the "ORIGINAL" Battle of the Titans: PROC REPORT versus PROC TABULATE where Ray Pass and Dan Bruns engaged in historic battles to showcase the power and features of PROC REPORT and PROC TABULATE, four new warriors – Kirk, Richann, Joshua, and Charu – will step onto the field of combat to showcase two colossus data processing approaches: the **DATA step** versus **PROC SQL**. Our intent is to showcase the strengths, and even a few weaknesses, of the DATA step and PROC SQL, as well as basic coding techniques that demonstrate the many DATA step and PROC SQL features and capabilities. We emphasize a few "fun", engaging, and even controversial scenarios describing general concepts and practical applications that users will likely encounter while using the DATA step and/or PROC SQL.

## Data Sets Used in Examples

To provide readers with the ability to reproduce and experiment with the examples presented in this paper, we chose to use the HEART data set from the SASHELP library. This data set was selected because it possesses many of the same characteristics of data sets/database tables found in many production relational database management systems (RDBMS) such as Oracle, SQL-Server, Teradata, DB2, and others. The SASHELP.HEART data set consists of 5,209 observations and 17 variables, illustrated below.

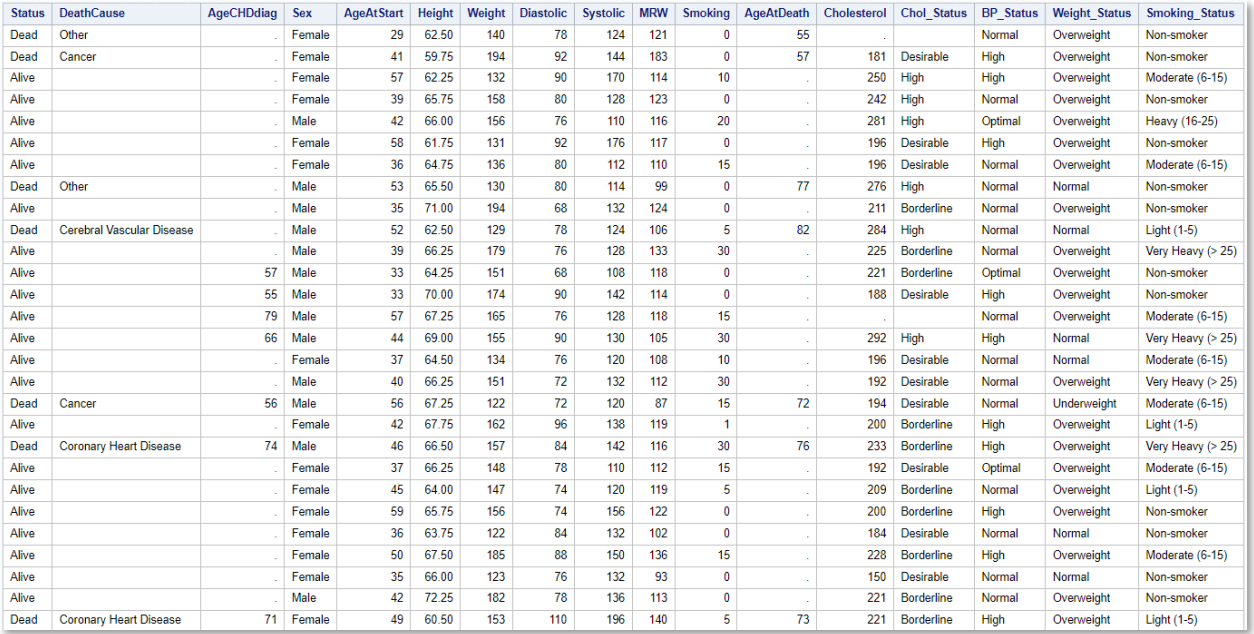

The second SAS data set, High\_Blood\_Pressure\_Medications, consists of 1 observation and 5 variables, illustrated below.

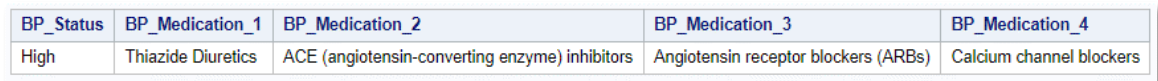

## Introduction to the DATA Step

Power of the DATA Step. The power of the DATA step has enabled SAS users to leverage many capabilities and features since the SAS software was conceived. Programmers, developers, data engineers, data scientists, statisticians, and users from various industries utilize the DATA step to create, retrieve, update, and process SAS data set with various SAS statements.

#### General Syntax:

```
DATA outdsn;
   SET <MERGE, UPDATE> indsn(s)
     SAS statements ;
RUN;
```
## Introduction to the SQL Procedure

An important relational model conceived and developed by Edgar F. Codd in 1969 described data represented in terms of tuples, grouped into relations. Ultimately, the relational model gave way to the development of a standardized approach to communicate called Structured Query Language (or SQL). SQL became the standard for accessing and manipulating stored data in one or more tables in relational database management systems (RDBMS). PROC SQL is a powerful tool for data access, retrieval, and analysis tool and a popular technique for combining data from multiple relational database tables.

The purpose of the SELECT statement (or clause) is to describe how the results will look. The syntax consists of the SELECT statement and several sub-clauses. The sub-clauses name the input data set, select rows matching specific conditions (such as subsetting), grouping (or aggregating) the data, and ordering (or sorting) the data, as follows.

#### General SELECT Syntax:

```
PROC SQL options ;
   SELECT column(s)
     FROM table-name | view-name
       WHERE expression
         GROUP BY column(s)
           HAVING expression
              ORDER BY column(s) ;
```
QUIT;

## Battle #1 – SAS Data Set Creation

In this first battle users will create SAS data sets (or tables) using the DATA step and PROC SQL. We will find out if one method has a distinct advantage over the other by demonstrating both methods below.

#### DATA Step Code:

**LIBNAME MYDATA "/home/username/Data Sources" ;**

```
DATA MYDATA.High_Blood_Pressure_Medications ;
  LENGTH BP_Status $7.
          BP_Medication_1
          BP_Medication_2
          BP_Medication_3
          BP_Medication_4 $50. ;
   BP_Status = "High" ;
```
**Battle of the Titans: DATA Step versus PROC SQL, continued**

```
 BP_Medication_1 = "Thiazide Diuretics" ;
  BP_Medication_2 = "ACE (angiotensin-converting enzyme) inhibitors" ;
  BP_Medication_3 = "Angiotensin receptor blockers (ARBs)" ;
  BP_Medication_4 = "Calcium channel blockers" ;
RUN ;
```

```
PROC PRINT DATA=MYDATA.High_Blood_Pressure_Medications NOOBS ;
RUN ;
```
**Results:**

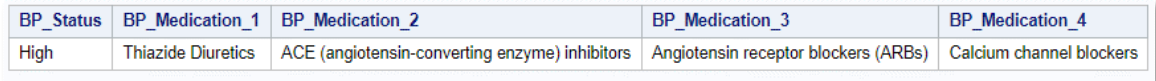

#### PROC SQL Code:

**LIBNAME MYDATA "/home/username/Data Sources" ;**

```
PROC SQL ;
   CREATE TABLE MYDATA.High_Blood_Pressure_Medications
     (BP_Status CHAR(7)
     ,BP_Medication_1 CHAR(50)
     ,BP_Medication_2 CHAR(50)
     ,BP_Medication_3 CHAR(50)
     ,BP_Medication_4 CHAR(50)) ;
  INSERT INTO MYDATA.High_Blood_Pressure_Medications
     VALUES("High"
           ,"Thiazide Diuretics"
           ,"ACE (angiotensin-converting enzyme) inhibitors"
           ,"Angiotensin receptor blockers (ARBs)"
           ,"Calcium channel blockers") ;
 SELECT * FROM MYDATA.High_Blood_Pressure_Medications ;
```
**QUIT ;**

#### **Results:**

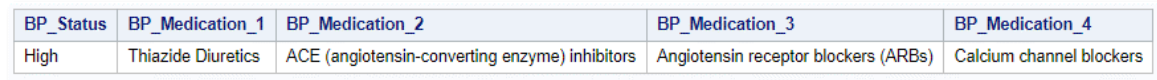

While both techniques yield the same result, notice that to display the data set to the results window for the DATA step, the PRINT procedure is used. However, with PROC SQL, the SELECT statement will display the data set in the results window. Thus, with PROC SQL, the data set is created, populated, and displayed in one procedure.

## Multiple Data Sets

In the previous battles, at the outset, it appears that both the DATA step and PROC SQL result in the same outcome and indeed that is correct. However, it is important to point out one edge the DATA step has. That is the ability to create multiple output data sets in one read of the input table, thereby saving valuable input/output resources.

Let's take the weight-status column to do some conditional processing. First, a FREQ procedure is used to identify unique values of Weight\_status.

```
PROC FREQ DATA=SASHELP.Heart ORDER=FREQ ;
    TABLES weight_status ;
```
**RUN ;**

#### **Battle of the Titans: DATA Step versus PROC SQL, continued**

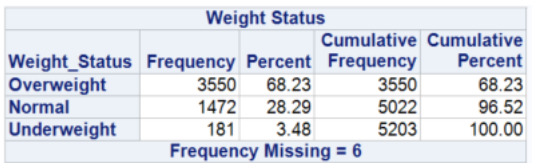

Now a DATA step can be used to create separate data sets for the unique values of weight\_status. We do this by listing the table names on the DATA statement and then sending rows of data to the appropriate tables by using IF-THEN-ELSE conditional logic. Notice that the DATA step reads the HEART data set one time, and in that one read of the input table it can be made to divert data to multiple output tables.

## DATA Step Code: **DATA WORK.overWt WORK.normalWt WORK.underWt ; SET SASHELP.Heart ; IF weight\_status="Overweight" THEN OUTPUT WORK.overWt ; ELSE IF weight\_status="Normal" THEN OUTPUT WORK.normalWt ; ELSE IF weight\_status="Underweight" THEN OUTPUT WORK.underWt ; RUN ;**

How would PROC SQL handle the same challenge? See below how SQL innately can build just one output table for each read. Thus, we would need to read the HEART data set 3 times to build 3 output tables.

## PROC SQL Code (Two Techniques):

```
PROC SQL ;
   CREATE TABLE WORK.overWt AS
   SELECT * FROM SASHELP.Heart
   WHERE weight_status="Overweight" ;
QUIT ;
PROC SQL ;
   CREATE TABLE WORK.normalwt AS
   SELECT * FROM SASHELP.Heart
   WHERE weight_status="Normal" ;
QUIT ;
PROC SQL ;
   CREATE TABLE WORK.underWt AS
   SELECT * FROM SASHELP.Heart
   WHERE weight_status="Underweight" ;
QUIT ;
```

```
PROC SQL ;
   CREATE TABLE WORK.overWt AS
    SELECT * FROM SASHELP.Heart
     WHERE weight_status="Overweight" ;
   CREATE TABLE WORK.normalwt AS
    SELECT * FROM SASHELP.Heart
     WHERE weight_status="Normal" ;
   CREATE TABLE WORK.underWt AS
    SELECT * FROM SASHELP.Heart
    WHERE weight_status="Underweight" ;
QUIT ;
```
## Battle #2 – Data Access / Retrieval / Data Manipulation

In this second battle we turn our attention to data access, data retrieval, and data manipulation techniques. In the next example, we'll access and read an Excel spreadsheet by specifying a LIBNAME statement with the XLSX engine in a DATA step.

```
DATA Step Code:
 LIBNAME MYDATA XLSX "/home/Data Sources/Heart.xlsx" ;
 DATA WORK.Heart_DATA_Step ;
    SET MYDATA.Heart ;
```
**RUN ;**

### SAS Log:

```
LIBNAME MYDATA XLSX "/home/Data Sources/Heart.xlsx" ;
NOTE: Libref MYDATA was successfully assigned as follows: 
      Engine: XLSX 
      Physical Name: /home/Data Sources/Heart.xlsx
```
DATA WORK.Heart\_DATA\_Step ; SET MYDATA.Heart ; RUN ;

```
NOTE: The import data set has 5209 observations and 17 variables.
NOTE: There were 5209 observations read from the data set MYDATA.Heart.
NOTE: The data set WORK.HEART DATA Step has 5209 observations and 17 variables.
```
In the next example, we'll access and read an Excel spreadsheet by specifying a LIBNAME statement with the XLSX engine and PROC SQL.

#### PROC SQL Code:

**LIBNAME MYDATA XLSX "/home/Data Sources/Heart.xlsx" ;**

```
PROC SQL ;
  CREATE TABLE WORK.Heart_PROC_SQL AS
     SELECT *
       FROM MYDATA.Heart ;
```
**QUIT ;**

#### SAS Log:

LIBNAME MYDATA XLSX "/home/Data Sources/Heart.xlsx" ; NOTE: Libref MYDATA was successfully assigned as follows: Engine: XLSX Physical Name: /home/Data Sources/Heart.xlsx

```
PROC SQL ;
  CREATE TABLE WORK.Heart_PROC_SQL AS
    SELECT *
      FROM MYDATA.Heart ;
QUIT ;
NOTE: The import data set has 5209 observations and 17 variables.
NOTE: There were 5209 observations read from the data set MYDATA.Heart.
NOTE: The data set WORK.HEART_PROC_SQL has 5209 observations and 17 variables.
```
The result of running both approaches is that there is no appreciable difference between the DATA step and PROC SQL approach.

# Battle #3 – Logic Scenarios

Both the DATA step and PROC SQL provide us with the ability to apply logic scenarios in our programs so they can conditionally do or perform the operations we desire – "if one condition is true, then do X but if another condition is true, then do Y." But before engaging in this battle of logic scenarios we'll introduce comparison and logical operators.

### Comparison Operators

Comparison operators are used in the DATA step and PROC SQL to compare one character or numeric value to another. As in the DATA step, SQL comparison operators, mnemonics, and their descriptions appear in the following table.

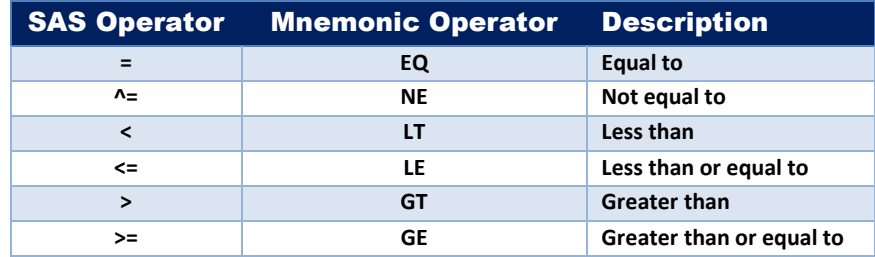

## Logical Operators

Logical operators are used to connect two or more expressions together. The three operators include AND, OR, and NOT as is displayed in the following table.

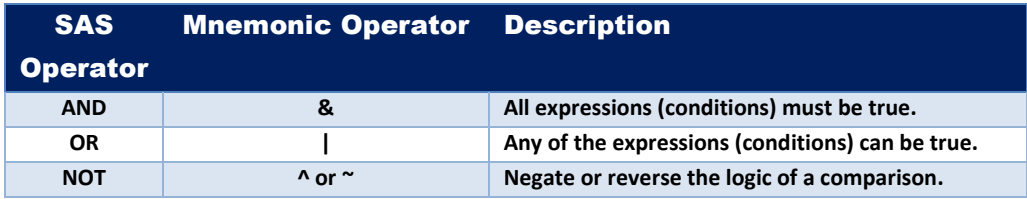

In this battle we'll explore the application of "IF-THEN-ELSE", "SELECT-WHEN-OTHERWISE" and WHERE conditional logic scenarios used in the DATA step and WHERE-clauses and Case expressions used in PROC SQL.

## IF-THEN-ELSE Syntax in the DATA Step:

```
IF condition-1 THEN condition1-result
< ELSE IF condition-2 THEN condition2-result ; >
< ELSE IF condition-3 THEN condition3-result ; >
< … … … >
< ELSE condition-n ; >
```
Two types of select (DATA step) or case (PROC SQL) expression constructs exist:

- ✓ DATA Step Logic
	- IF-THEN-ELSE condition
	- WHEN-THEN-ELSE condition
	- Does not support AND / OR between Boolean expressions
- ✓ PROC SQL Case Expression
	- Simple Case Expression Compares an expression against multiple values
	- Searched Case Expression Specifies an equality check
		- ❖ Supports one or more WHEN-THEN-ELSE conditions
		- ❖ Permits the use of comparison operators
		- ❖ Supports the use of AND / OR between Boolean expressions

## General SELECT Expression Syntax in the DATA Step:

```
SELECT (<select-expression>)
    WHEN (when-condition) statement ;
   <WHEN (when-condition) statement ;>
 < … … … >
   <OTHERWISE statement ;n>
END ;
```
## DATA Step Code:

```
DATA WORK.Smoke ;
   SET SASHELP.Heart ;
   SELECT (Smoking_Status) ;
      WHEN ("Non-smoker") My_Smoking_Status = "Non-smoker" ;
      WHEN ("Light (1-5)") My_Smoking_Status = "Light-smoker" ;
      WHEN ("Moderate (6-15)") My_Smoking_Status = "Moderate-smoker" ;
      WHEN ("Heavy (16-25)") My_Smoking_Status = "Heavy-smoker" ;
      WHEN ("Very Heavy (> 25)") My_Smoking_Status = "Very Heavy-smoker" ;
      OTHERWISE My_Smoking_Status = "Unknown" ;
   END ;
   KEEP Sex Status Smoking_Status My_Smoking_Status ;
RUN ;
PROC PRINT DATA = WORK.Smoke NOOBS ;
```

```
RUN ;
```
A Select with case expressions in PROC SQL provides a method of reclassifying or regrouping data into separate and unique groups. A simple SELECT or CASE expression reduces the number of keystrokes required in constructing logic scenarios.

## CASE Expression Syntax in PROC SQL:

```
CASE <column-name>
    WHEN when-condition THEN result
   <WHEN when-condition THEN result>
 < … … … >
   <ELSE result-expression>
END <AS user-defined-column-name>
```
## PROC SQL Code:

```
PROC SQL ;
  SELECT Sex
        , Status
        , Smoking_Status
        , CASE Smoking_Status
            WHEN "Non-smoker" THEN "Non-smoker"
            WHEN "Light (1-5)" THEN "Light-smoker"
            WHEN "Moderate (6-15)" THEN "Moderate-smoker"
            WHEN "Heavy (16-25)" THEN "Heavy-smoker"
            WHEN "Very Heavy (> 25)" THEN "Very Heavy-smoker"
            ELSE "Unknown"
          END AS My_Smoking_Status
    FROM SASHELP.Heart ;
QUIT ;
```
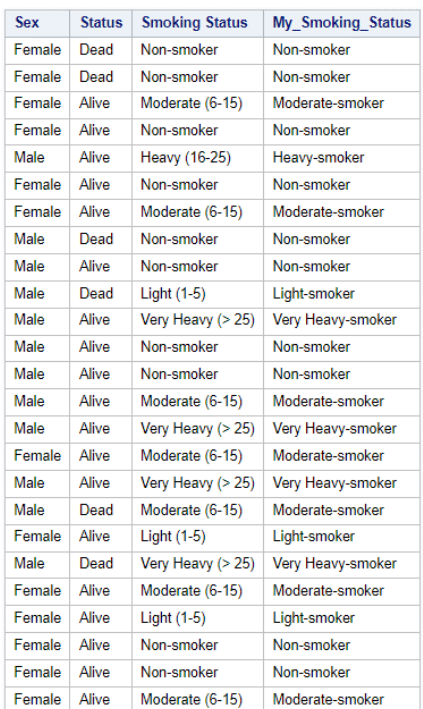

A DATA step SELECT-WHEN-OTHERWISE expression supports the application of logic scenarios for conditional processing with comparison and logical operators.

#### DATA Step Code:

```
DATA WORK.Smoke_BP ;
   SET SASHELP.Heart ;
   LENGTH My_Smoking_Status $50;
   SELECT ;
      WHEN (Smoking_Status = "Non-smoker") My_Smoking_Status = "Non-smoker" ;
      WHEN (Smoking_Status = "Light (1-5)") My_Smoking_Status = "Light-smoker" ;
      WHEN (Smoking_Status = "Moderate (6-15)") My_Smoking_Status = "Moderate-smoker" ;
      WHEN (Smoking_Status = "Heavy (16-25)" and BP_Status = "High") 
                     My_Smoking_Status = "Heavy-smoker with High Blood Pressure" ;
      WHEN (Smoking_Status = "Very Heavy (> 25)" and BP_Status = "High")
                     My_Smoking_Status = "Very Heavy-smoker with High Blood Pressure" ;
      OTHERWISE My_Smoking_Status = "Unknown" ;
   END ;
   KEEP Sex Status Smoking_Status My_Smoking_Status ;
RUN ;
```
A PROC SQL searched CASE expression supports the application of logic scenarios for conditional processing with comparison and logical operators.

#### PROC SQL Code:

```
PROC SQL ;
   SELECT Sex
        , Status
        , BP_Status
        , Smoking_Status
        , CASE
```

```
 WHEN Smoking_Status = "Non-smoker" THEN "Non-smoker"
        WHEN Smoking_Status = "Light (1-5)" THEN "Light-smoker"
        WHEN Smoking_Status = "Moderate (6-15)" THEN "Moderate-smoker"
        WHEN Smoking_Status = "Heavy (16-25)"
         AND BP_Status = "High" THEN "Heavy-smoker with High Blood Pressure"
        WHEN Smoking_Status = "Very Heavy (> 25)"
        AND BP_Status = "High" THEN "Very Heavy-smoker with High Blood Pressure"
        ELSE "Unknown"
      END AS My_Smoking_Status
 FROM SASHELP.Heart ;
```
**QUIT ;**

#### Results:

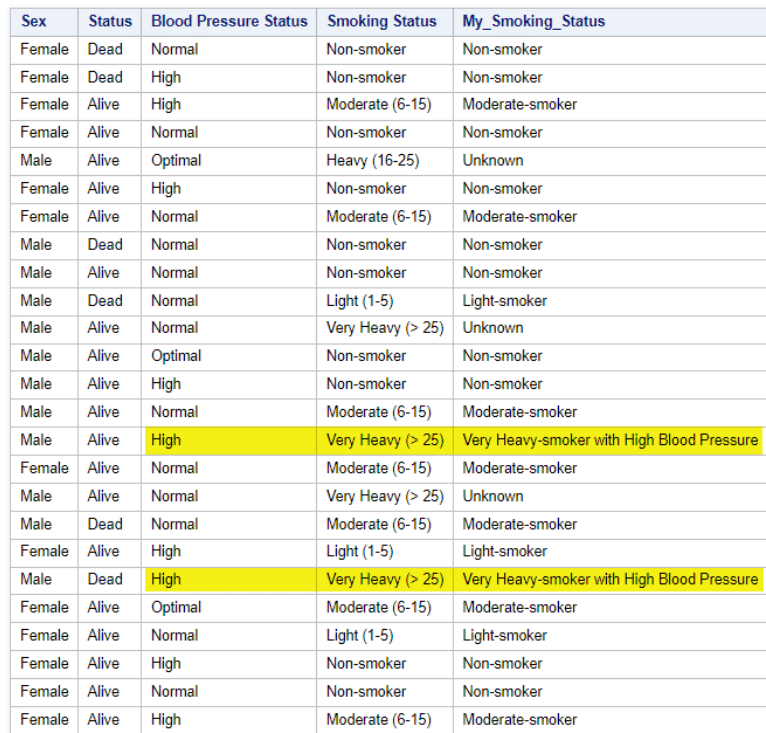

In this scenario, we may have to call it a draw. There is no clear 'winner' in this battle. It comes down to which syntax you are most comfortable with.

# Battle #4 – BY-group Processing

SAS users often need the ability to identify the first (beginning) and last (ending) observation as well as the between observation(s) in a by-group. The DATA step is the "go-to" approach used by many but PROC SQL can also be used to emulate this stalwart DATA step approach. In the next example, a PROC SORT and DATA step illustrates a popular BY-group processing technique where two temporary variables: FIRST(dot) and LAST(dot) are automatically created to identify and select the first and last observation in a BYgroup.

#### Identify the Maximum Value in BY-Groups

SAS provides users with several ways to identify the maximum value in a group. In the next example, we illustrate how to identify the maximum value in a group using PROC SORT, a DATA step, and PROC PRINT.

## DATA Step Code: **PROC SORT DATA=SASHELP.Heart(KEEP=Sex Status Weight Smoking\_Status) OUT=WORK.Heart\_Sorted ; BY Smoking\_Status DESCENDING Weight ; WHERE Smoking\_Status NE "" AND Weight NE . ; RUN ; DATA WORK.BY\_Group\_Obs ; SET WORK.Heart\_Sorted ; BY Smoking\_Status ; IF FIRST.Smoking\_Status THEN OUTPUT ; RUN ; PROC PRINT DATA=WORK.BY\_Group\_Obs NOOBS ; VAR Sex Status Weight Smoking\_Status ;**

```
RUN ;
```
## Results:

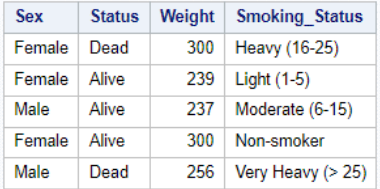

In the next example, we illustrate how to identify the maximum value in a group using PROC SQL.

#### PROC SQL Code:

```
PROC SQL ;
   SELECT Sex
        , Status
        , Weight
        , Smoking_Status
     FROM SASHELP.Heart(KEEP=Sex Status Weight Smoking_Status)
       GROUP BY Smoking_Status
         HAVING Weight = MAX(Weight) AND Smoking_Status NE "" ;
```
## **QUIT ;**

#### Results:

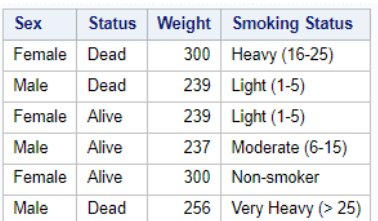

As seen both approaches yield the same results, but PROC SQL is more concise and does not require the pre-sorting that is needed in the DATA step or the display of the results.

#### Count the Number of Observations by Group

SAS provides users with several ways to count the number of observations (or rows) in a group. We will illustrate two methods to count the number of observations contained in a group: a DATA step and PROC SQL. By default, the results produced in both examples are ordered in ascending order by the value contained in the Smoking\_Status variable.

```
DATA Step Code:
 PROC SORT DATA=SASHELP.Heart(KEEP=Smoking_Status)
              OUT=WORK.Heart_Sorted ;
    BY Smoking_Status ;
 RUN ;
 DATA WORK.BY_Group_Obs ;
    SET WORK.Heart_Sorted ;
    BY Smoking_Status ;
    IF FIRST.Smoking_Status THEN CTR_Smoking_Status = 0 ;
    CTR_Smoking_Status + 1 ;
    IF LAST.Smoking_Status THEN OUTPUT ;
    FORMAT CTR_Smoking_Status COMMA10. ;
 RUN ;
```
**PROC PRINT DATA=WORK.BY\_Group\_Obs NOOBS ; RUN ;**

#### Results:

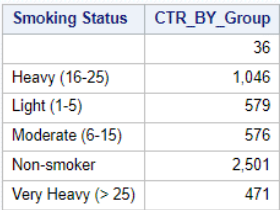

#### PROC SQL Code:

```
PROC SQL ;
  SELECT Smoking_Status
        , COUNT(*) AS CTR_BY_Group FORMAT=COMMA10.
     FROM SASHELP.Heart
       GROUP BY Smoking_Status ;
```
**QUIT ;**

## Results:

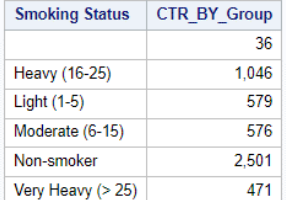

While PROC SQL may have won this skirmish, the DATA step is not giving up this dogfight.

An added feature provided with the FIRST(dot) and LAST(dot) automatic variables is the ability to identify and select the BETWEEN observations contained in a BY-group.

## DATA Step Code:

```
PROC SORT DATA=SASHELP.Heart(KEEP=Smoking_Status Weight_Status)
            OUT=WORK.Heart_Sorted ;
   BY Smoking_Status Weight_Status ;
RUN ;
DATA WORK.Weight_Status_Groups ;
   RETAIN Smoking_Status Weight_Status ;
   SET WORK.Heart_Sorted ;
   BY Smoking_Status Weight_Status ;
   WHERE Smoking_Status NE "" ;
 WHERE Weight_Status NE "" ;
 IF Weight_Status="Normal" THEN CTR_Normal + 1 ;
   IF Weight_Status="Underweight" THEN CTR_Underweight + 1 ;
   IF Weight_Status="Overweight" THEN CTR_Overweight + 1 ;
   Total_Weight_Status = CTR_Normal + CTR_Underweight + CTR_Overweight ;
   IF LAST.Smoking_Status THEN DO ;
      OUTPUT ;
      CTR_Normal = 0 ;
      CTR_Underweight = 0 ;
      CTR_Overweight = 0 ;
      Total_Weight_Status = 0 ;
   END ;
RUN ;
PROC REPORT DATA=WORK.Weight_Status_Groups ;
   COLUMNS Smoking_Status CTR_Normal CTR_Underweight CTR_Overweight
           Total_Weight_Status ;
   FORMAT CTR_Normal CTR_Underweight CTR_Overweight Total_Weight_Status COMMA10.0 ;
   DEFINE Smoking_Status / ORDER ;
RUN ;
```
## Results:

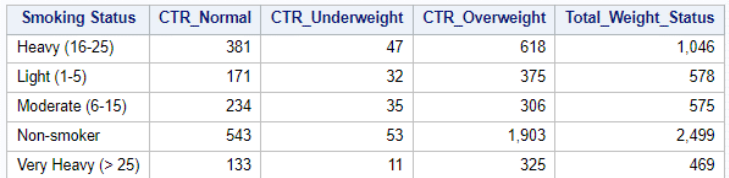

```
PROC SQL Code:
 PROC SQL ;
    SELECT Smoking_Status
          , Weight_Status
          , COUNT(Weight_Status) AS CTR_Weight_Status FORMAT=COMMA10.0
      FROM SASHELP.HEART
        WHERE Smoking_Status NE ""
          AND Weight_Status NE ""
           GROUP BY Smoking_Status, Weight_Status
            HAVING COUNT(Weight_Status) > 0 ;
 QUIT ;
```
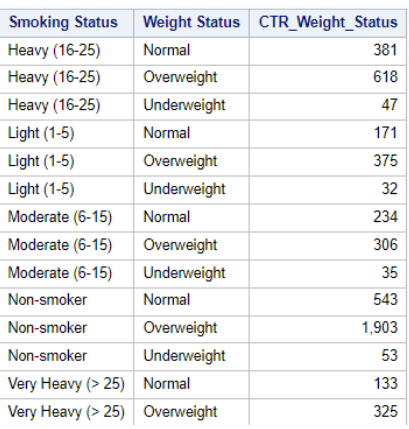

Notice that with PROC SQL it does not produce the overall Total Weight Status. To incorporate the total counts with the inbetween counts, an additional PROC SQL statement is needed. Furthermore, to put the data from PROC SQL in the same format as the data from the DATA step, additional processing is needed and the data from PROC SQL would need to be transposed.

## Nearest Neighbor Processing by Emulating LAG and LEAD Functionality

As a rule, SQL queries are designed to perform operations on a row-by-row basis. But sometimes a problem comes along where row-by-row processing will not work. For example, nearest neighbor problems identify content that is close to another value. In the DATA step, functions such as LAG are often used to perform operations. Since PROC SQL does not support the use of the LAG (or LEAD) functions, another approach must be used.

#### DATA Step Code:

```
DATA WORK.Nearest_Neighbor(KEEP=Sex Status Smoking_Status Previous_Smoking_Status
                                 Next_Smoking_Status) ;
  RETAIN Sex Status Smoking_Status Previous_Smoking_Status Next_Smoking_Status ;
  ARRAY FLAG {10000} $1 _TEMPORARY_;
   SET SASHELP.Heart(KEEP=Sex Status Smoking_Status) ;
   Current_Obs+1 ;
   Loop=0 ;
   DO POINT=(Current_Obs-1) to (Current_Obs+1) ;
      Loop+1 ;
      SET SASHELP.Heart(KEEP=Sex Status Smoking_Status
                      RENAME=(Smoking_Status=Smoking_Status1)) POINT=POINT NOBS=NOOBS ;
      IF Loop=1 THEN Previous_Smoking_Status=Smoking_Status1 ;
      IF Loop=2 THEN Smoking_Status=Smoking_Status ;
      IF Loop=3 THEN Next_Smoking_Status=Smoking_Status1 ;
  END ;
   OUTPUT WORK.Nearest_Neighbor ;
RUN;
```
An alternative to using a DO loop in the DATA step is to utilize the double SET statement within the DATA step.

```
DATA WORK.Nearest_Neighbor;
    SET SASHELP.Heart (KEEP=Sex Status Smoking_Status) END = EOF;
    Previous_Smoking_Status=LAG(Smoking_Status) ;
    IF NOT(EOF) THEN 
      SET SASHELP.Heart (KEEP=Sex Status Smoking_Status
                         RENAME=(Smoking_Status=Next_Smoking_Status)
                         FIRSTOBS=2) ;
```
 **ELSE IF EOF ; RUN;**

**PROC PRINT DATA=WORK.Nearest\_Neighbor NOOBS ; RUN ;**

## Results:

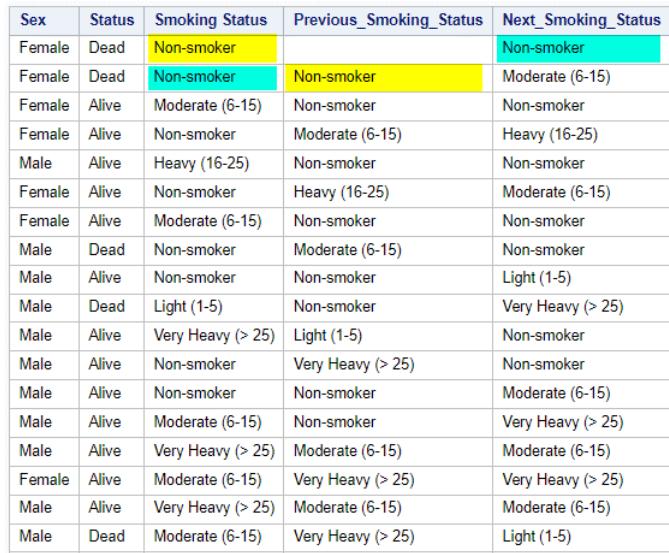

```
PROC SQL Code:
```
**ODS OUTPUT SQL\_RESULTS = Heart\_with\_Row\_Numbers ;**

```
PROC SQL NUMBER ;
   SELECT Sex, Status, Smoking_Status
     FROM SASHELP.Heart ;
QUIT ;
PROC SQL NONUMBER ;
   CREATE TABLE WORK.Nearest_Neighbor(drop=Row) as
     SELECT *,
       (SELECT Smoking_Status
          FROM Heart_with_Row_Numbers
            WHERE Row = H.Row - 1) AS Previous_Smoking_Status,
       (SELECT Smoking_Status
          FROM Heart_with_Row_Numbers
            WHERE Row = H.Row + 1) AS Next_Smoking_Status
       FROM Heart_with_Row_Numbers H ;
   SELECT * FROM WORK.Nearest_Neighbor ;
QUIT ;
```
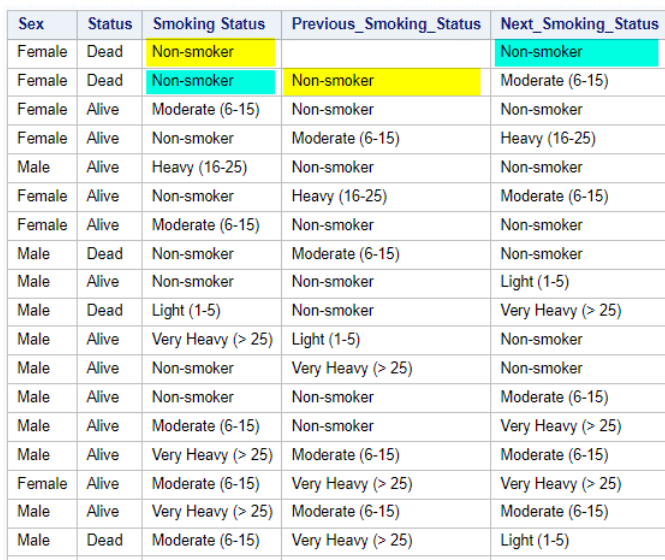

When it comes to "look behind" or "look ahead", the DATA step utilizes the double SET within the one DATA step which makes the code more concise.

# Battle #5 – Combining Data Sets (or Tables)

In the fifth, and final, battle we illustrate various DATA step and PROC SQL techniques to combine two data sets (or tables) together. The following table illustrates merge / join techniques using Venn diagrams, see below.

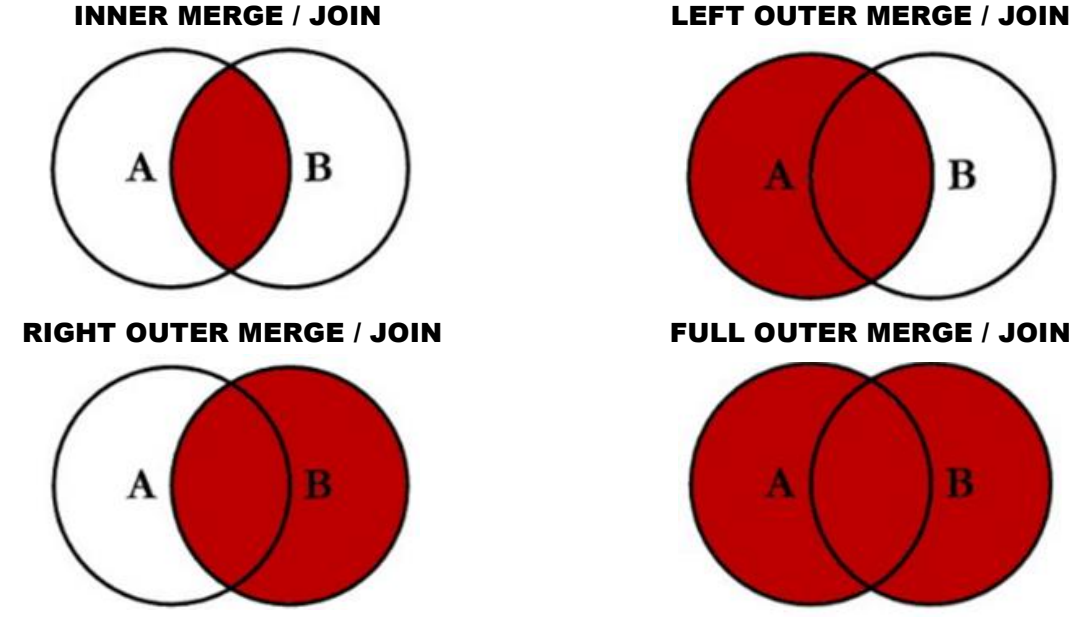

INNER MERGE / JOIN LEFT OUTER MERGE / JOIN

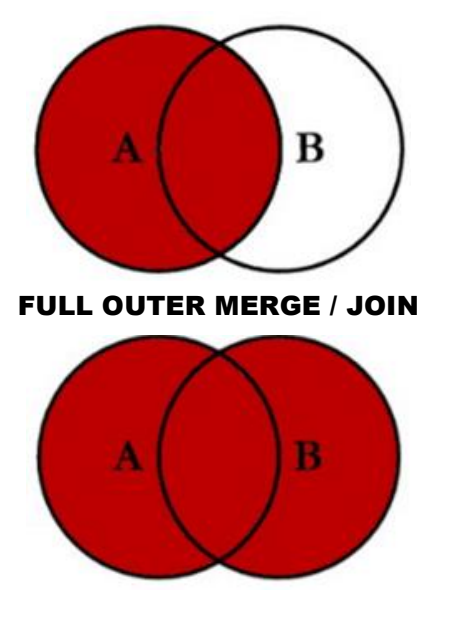

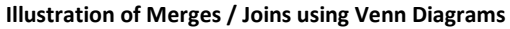

## MATCH-MERGE / INNER JOIN (Intersect)

In the next example we illustrate how to combine tables together by constructing a MATCH-MERGE (or Intersect) construct using a DATA step.

#### DATA Step Code:

```
PROC SORT DATA=SASHELP.Heart
            OUT=WORK.Heart_Sorted ;
   BY BP_Status ;
   WHERE BP_Status = "High" ;
RUN ;
DATA WORK.Heart_HBP_Medications_MM ;
   MERGE WORK.Heart_Sorted(IN=H)
         MYDATA.High_Blood_Pressure_Medications(IN=HBP) ;
   BY BP_Status ;
   IF H AND HBP ;
RUN ;
```
**PROC PRINT DATA=WORK.Heart\_HBP\_Medications\_MM NOOBS ; RUN ;**

#### Results:

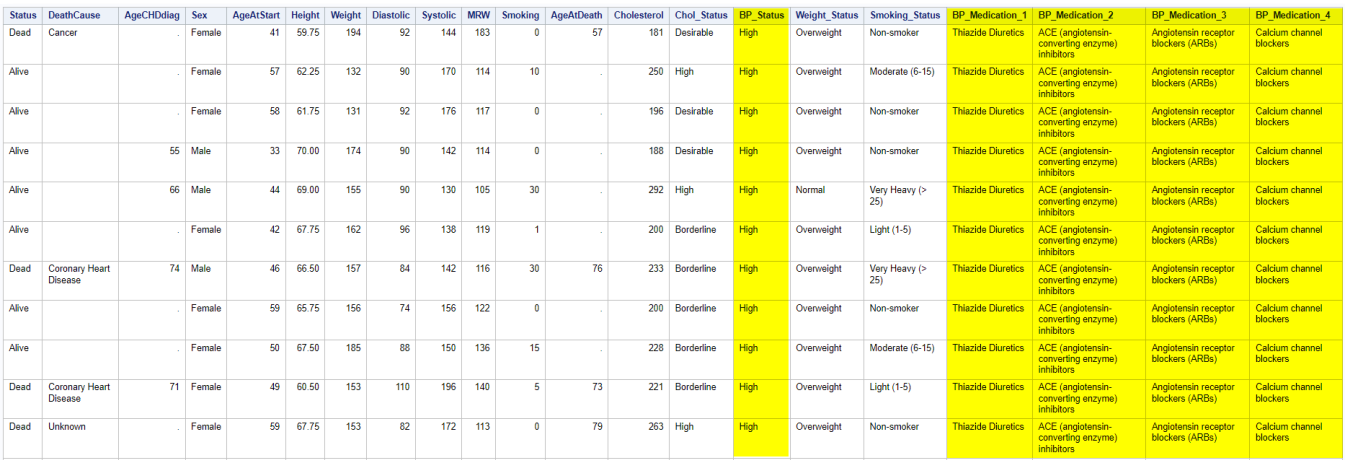

**2,267 Observations and 21 Variables**

In the next example we illustrate how to combine tables together by constructing an INNER JOIN construct (or Intersect) using PROC SQL.

#### PROC SQL Code:

**LIBNAME MYDATA "/home/username/Data Sources" ;**

```
PROC SQL NONUMBER ;
   CREATE TABLE WORK.Heart_HBP_Medications_IJ AS
     SELECT *
       FROM SASHELP.HEART H
              INNER JOIN
            MYDATA.High_Blood_Pressure_Medications HBP
         ON H.BP_Status = HBP.BP_Status ;
   SELECT *
     FROM WORK.Heart_HBP_Medications_IJ ;
```

```
QUIT ;
```
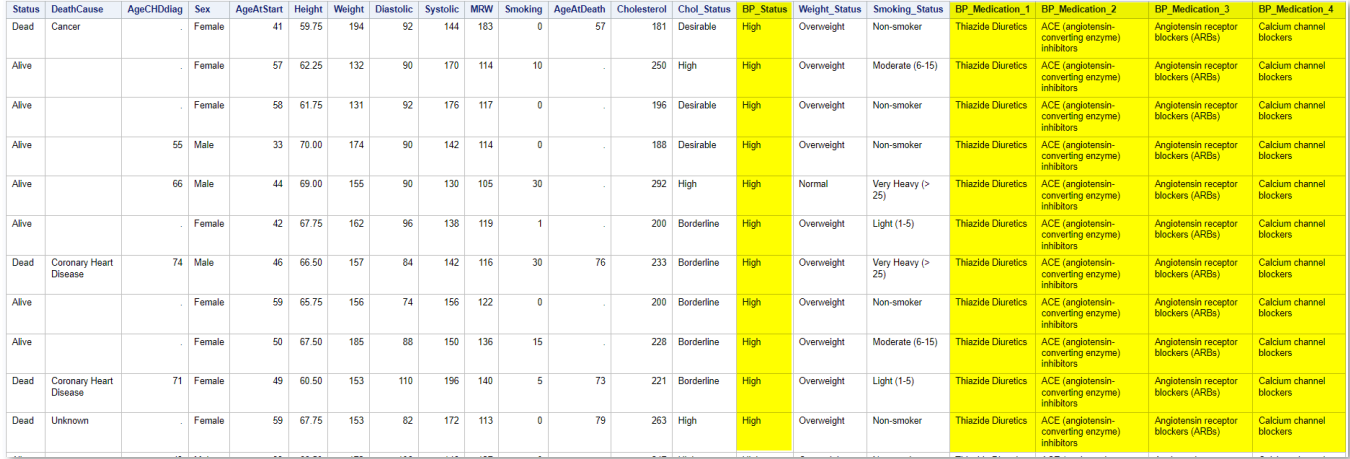

**2,267 Observations and 21 Variables**

## LEFT OUTER MERGE / JOIN (Intersect + Unmatched Rows from Left Table)

In the next example we illustrate the process of combining two tables together using a Left Outer Merge in a DATA step.

#### DATA Step Code:

**PROC SORT DATA=SASHELP.Heart OUT=WORK.Heart\_Sorted ; BY BP\_Status ; RUN ; DATA WORK.Heart\_HBP\_Medications\_LOM ; MERGE WORK.Heart\_Sorted(IN=H) MYDATA.High\_Blood\_Pressure\_Medications(IN=HBP) ; BY BP\_Status ; IF H ;**

**RUN ;**

**PROC PRINT DATA=WORK.Heart\_HBP\_Medications\_LOM NOOBS ; RUN ;**

## Results:

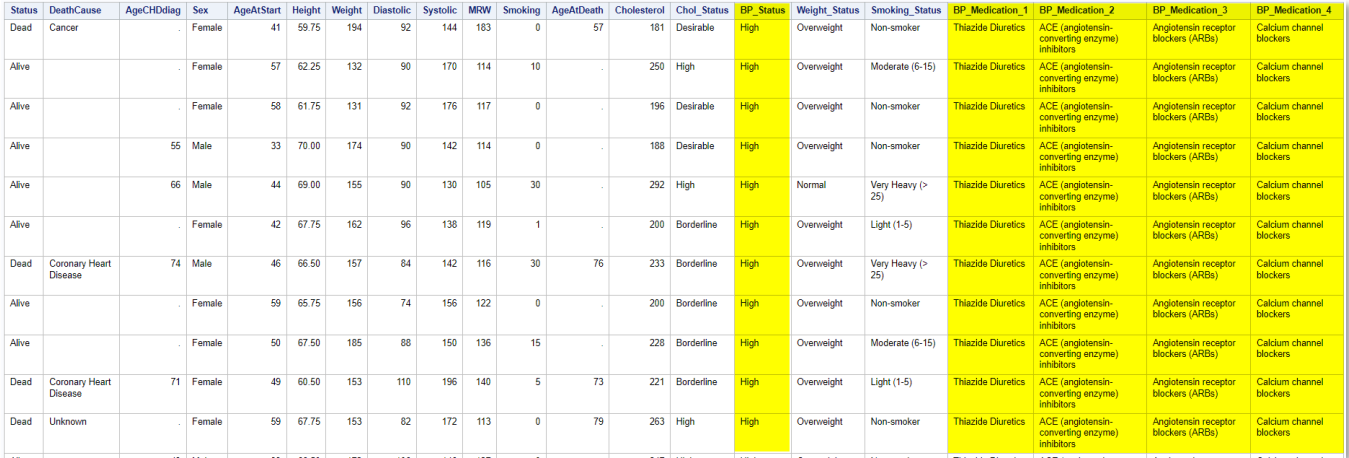

#### **5,209 Observations and 21 Variables**

In the next example we illustrate the process of combining two tables together using a Left Outer Join in PROC SQL.

## PROC SQL Code:

```
PROC SQL NONUMBER ;
   CREATE TABLE WORK.Heart_HBP_Medications_LJ AS
     SELECT *
       FROM SASHELP.HEART H
              LEFT JOIN
            MYDATA.High_Blood_Pressure_Medications HBP
         ON H.BP_Status = HBP.BP_Status ;
```
 **SELECT \***

 **FROM WORK.Heart\_HBP\_Medications\_LJ ; QUIT ;**

#### Results:

| <b>Status</b> | <b>DeathCause</b>                       | AgeCHDdiag | <b>Sex</b> | <b>AgeAtStart</b> | Height     | Weight | <b>Diastolic</b>         | Systolic                 |     | <b>MRW</b> Smoking |    | AgeAtDeath Cholesterol   | <b>Chol Status</b> | <b>BP_Status</b> | <b>Weight Status</b> | <b>Smoking Status</b> | <b>BP</b> Medication 1    | <b>BP</b> Medication 2                                              | <b>BP</b> Medication 3                         | <b>BP</b> Medication 4             |
|---------------|-----------------------------------------|------------|------------|-------------------|------------|--------|--------------------------|--------------------------|-----|--------------------|----|--------------------------|--------------------|------------------|----------------------|-----------------------|---------------------------|---------------------------------------------------------------------|------------------------------------------------|------------------------------------|
| Dead          | Cancer                                  |            | Female     | 41                | 59.75      | 194    | 92                       | 144                      | 183 |                    | 57 | 181                      | Desirable          | <b>High</b>      | Overweight           | Non-smoker            | <b>Thiazide Diuretics</b> | <b>ACE</b> (angiotensin-<br>converting enzyme)<br><i>inhibitors</i> | Angiotensin receptor<br>blockers (ARBs)        | Calcium channel<br>blockers        |
| Alive         |                                         |            | Female     | -57               | 62.25      | 132    | 90                       | 170                      | 114 | 10                 |    | 250                      | High               | High             | Overweight           | Moderate (6-15)       | <b>Thiazide Diuretics</b> | <b>ACE</b> (angiotensin-<br>converting enzyme)<br><i>inhibitors</i> | Angiotensin receptor<br>blockers (ARBs)        | Calcium channel<br><b>blockers</b> |
| Alive         |                                         |            | Female     | 58                | 61.75      | 131    | 92                       | 176                      | 117 |                    |    | 196                      | <b>Desirable</b>   | High             | Overweight           | Non-smoker            | <b>Thiazide Diuretics</b> | <b>ACE</b> (angiotensin-<br>converting enzyme)<br><i>inhibitors</i> | Angiotensin receptor<br>blockers (ARBs)        | Calcium channel<br><b>blockers</b> |
| Alive         |                                         | 55         | Male       | 33                | 70.00      | 174    | 90                       | 142                      | 114 |                    |    | 188                      | Desirable          | <b>High</b>      | Overweight           | Non-smoker            | <b>Thiazide Diuretics</b> | ACE (angiotensin-<br>converting enzyme)<br><i>inhibitors</i>        | Angiotensin receptor<br>blockers (ARBs)        | Calcium channel<br>blockers        |
| Alive         |                                         | 66         | Male       | 44                | 69.00      | 155    | 90                       | 130                      | 105 | 30                 |    | 292                      | High               | <b>High</b>      | Normal               | Very Heavy (><br>25)  | <b>Thiazide Diuretics</b> | ACE (angiotensin-<br>converting enzyme)<br><b>inhibitors</b>        | Angiotensin receptor<br>blockers (ARBs)        | Calcium channel<br>blockers        |
| Alive         |                                         |            | Female     | 42                | 67.75      | 162    | 96                       | 138                      | 119 |                    |    | 200                      | Borderline         | High             | Overweight           | Light (1-5)           | <b>Thiazide Diuretics</b> | <b>ACE</b> (angiotensin-<br>converting enzyme)<br><i>inhibitors</i> | Angiotensin receptor<br>blockers (ARBs)        | Calcium channel<br>blockers        |
| Dead          | <b>Coronary Heart</b><br><b>Disease</b> |            | 74 Male    | 46                | 66.50      | 157    | 84                       | 142                      | 116 | 30                 | 76 | 233                      | Borderline         | High             | Overweight           | Very Heavy (><br>25)  | <b>Thiazide Diuretics</b> | <b>ACE</b> (angiotensin-<br>converting enzyme)<br><i>inhibitors</i> | Angiotensin receptor<br>blockers (ARBs)        | Calcium channel<br><b>blockers</b> |
| Alive         |                                         |            | Female     | 59                | 65.75      | 156    | 74                       | 156                      | 122 |                    |    | 200                      | <b>Borderline</b>  | High             | Overweight           | Non-smoker            | <b>Thiazide Diuretics</b> | <b>ACE</b> (angiotensin-<br>converting enzyme)<br><i>inhibitors</i> | <b>Angiotensin receptor</b><br>blockers (ARBs) | Calcium channel<br>blockers        |
| Alive         |                                         |            | Female     | 50                | 67.50      | 185    | 88                       | 150                      | 136 | 15                 |    | 228                      | <b>Borderline</b>  | High             | Overweight           | Moderate (6-15)       | <b>Thiazide Diuretics</b> | <b>ACE</b> (angiotensin-<br>converting enzyme)<br><i>inhibitors</i> | Angiotensin receptor<br>blockers (ARBs)        | Calcium channel<br><b>blockers</b> |
| Dead          | <b>Coronary Heart</b><br><b>Disease</b> | 71         | Female     | 49                | 60.50      | 153    | 110                      | 196                      | 140 |                    | 73 | 221                      | Borderline         | <b>High</b>      | Overweight           | Light (1-5)           | <b>Thiazide Diuretics</b> | ACE (angiotensin-<br>converting enzyme)<br><b>inhibitors</b>        | Angiotensin receptor<br>blockers (ARBs)        | Calcium channel<br>blockers        |
| Dead          | Unknown                                 |            | Female     | 59                | 67.75      | 153    | 82                       | 172                      | 113 |                    | 79 |                          | 263 High           | High             | Overweight           | Non-smoker            | <b>Thiazide Diuretics</b> | ACE (angiotensin-<br>converting enzyme)<br><i>inhibitors</i>        | Angiotensin receptor<br>blockers (ARBs)        | Calcium channel<br>blockers        |
|               |                                         |            | .          | $\sim$            | . <u>.</u> | $\sim$ | $\overline{\phantom{a}}$ | $\overline{\phantom{a}}$ |     |                    |    | $\overline{\phantom{a}}$ |                    |                  |                      |                       |                           |                                                                     |                                                |                                    |

**5,209 Observations and 21 Variables**

## RIGHT OUTER MERGE / JOIN (Intersect + Unmatched Rows from Right Table)

In the next example we illustrate the process of combining two tables together using a right outer merge in a DATA step.

```
DATA Step Code:
 PROC SORT DATA=SASHELP.Heart
              OUT=WORK.Heart_Sorted ;
    BY BP_Status ;
 RUN ;
 DATA WORK.Heart_HBP_Medications_ROM ;
    MERGE WORK.Heart_Sorted(IN=H)
          MYDATA.High_Blood_Pressure_Medications(IN=HBP) ;
    BY BP_Status ;
    IF HBP ;
 RUN ;
 PROC PRINT DATA=WORK.Heart HBP Medications ROM NOOBS ;
 RUN ;
```
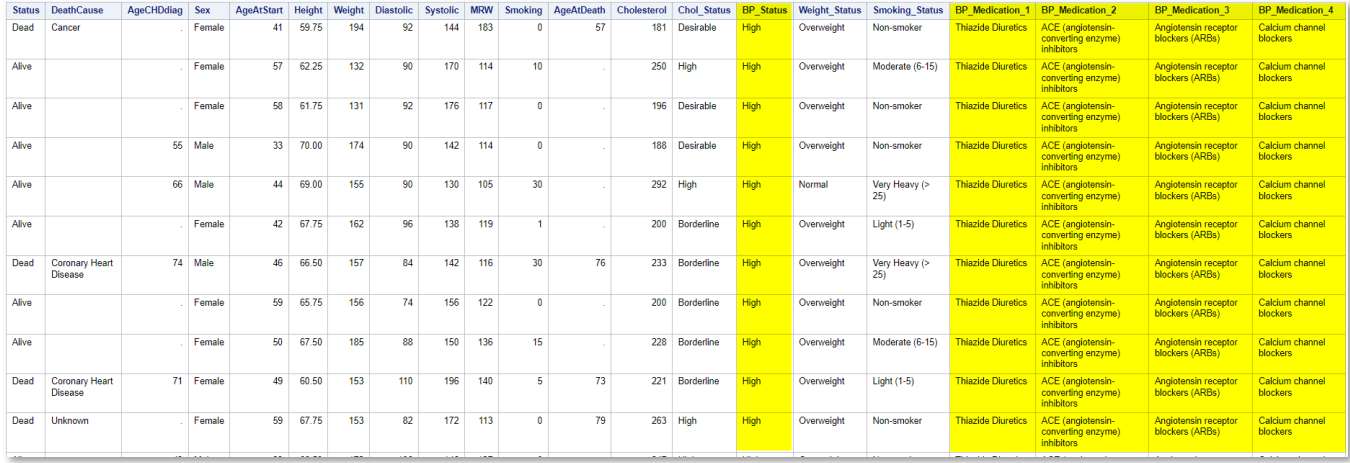

**2,267 Observations and 21 Variables**

In the next example we illustrate the process of combining two tables together using a right outer join in PROC SQL.

## PROC SQL Code:

```
PROC SQL NONUMBER ;
   CREATE TABLE WORK.Heart_HBP_Medications_RJ AS
     SELECT *
       FROM SASHELP.HEART H
              RIGHT JOIN
            MYDATA.High_Blood_Pressure_Medications HBP
         ON H.BP_Status = HBP.BP_Status ;
```
 **SELECT \***

 **FROM WORK.Heart\_HBP\_Medications\_RJ ; QUIT ;**

## Results:

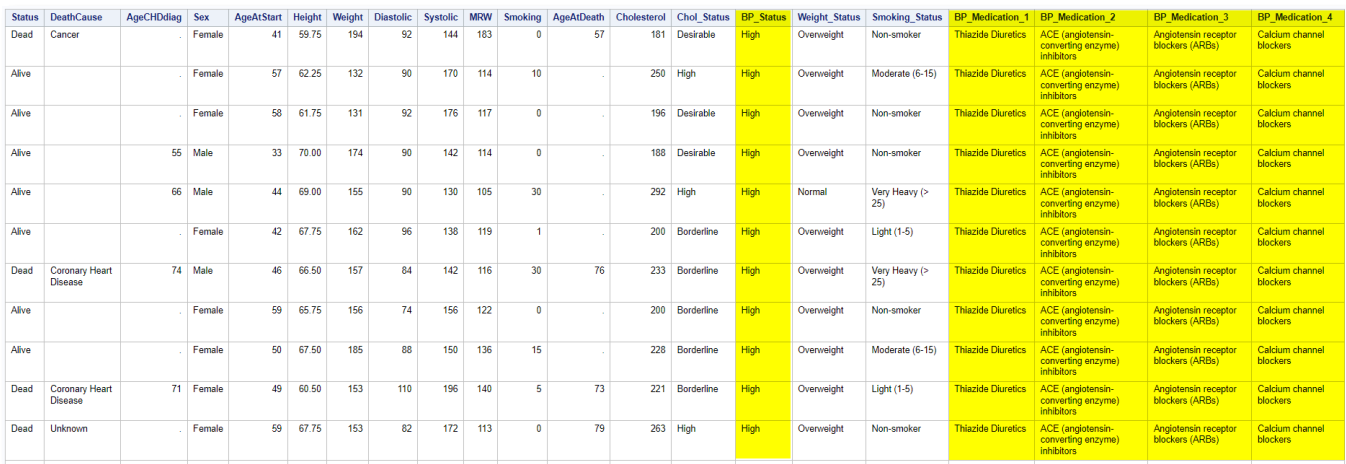

**2,267 Observations and 21 Variables**

## FULL OUTER MERGE / JOIN (Intersect + Unmatched Rows from Left and Right Tables)

In the next example we illustrate the process of combining two tables together using a full outer merge in a DATA step.

#### DATA Step Code:

```
PROC SORT DATA=SASHELP.Heart
            OUT=WORK.Heart_Sorted ;
   BY BP_Status ;
RUN ;
```

```
DATA WORK.Heart_HBP_Medications_FOM ; /* FULL OUTER MERGE */
  MERGE WORK.Heart_Sorted(IN=H)
         MYDATA.High_Blood_Pressure_Medications(IN=HBP) ;
  BY BP_Status ;
  IF H OR HBP ;
RUN ;
```
**PROC PRINT DATA=WORK.Heart\_HBP\_Medications\_FOM NOOBS ; RUN ;**

## Results:

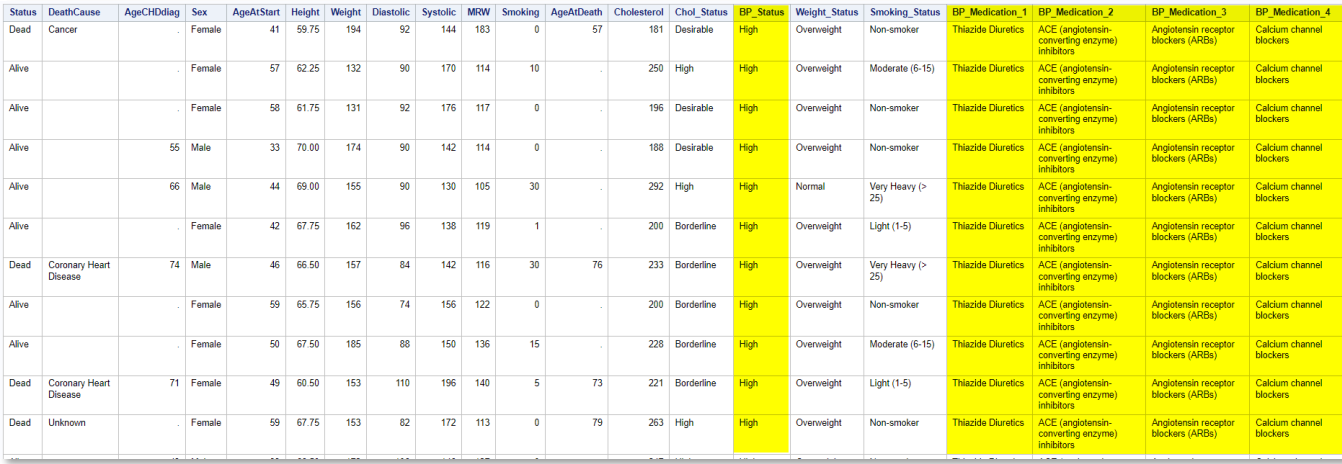

**5,209 Observations and 21 Variables**

In the next example we illustrate the process of combining two tables together using a full outer join in PROC SQL.

#### PROC SQL Code:

```
PROC SQL NONUMBER ;
  CREATE TABLE WORK.Heart_HBP_Medications_FJ AS
     SELECT *
       FROM SASHELP.HEART H
              FULL JOIN
            MYDATA.High_Blood_Pressure_Medications HBP
         ON H.BP_Status = HBP.BP_Status ;
  SELECT *
     FROM WORK.Heart_HBP_Medications_FJ ;
QUIT ;
```
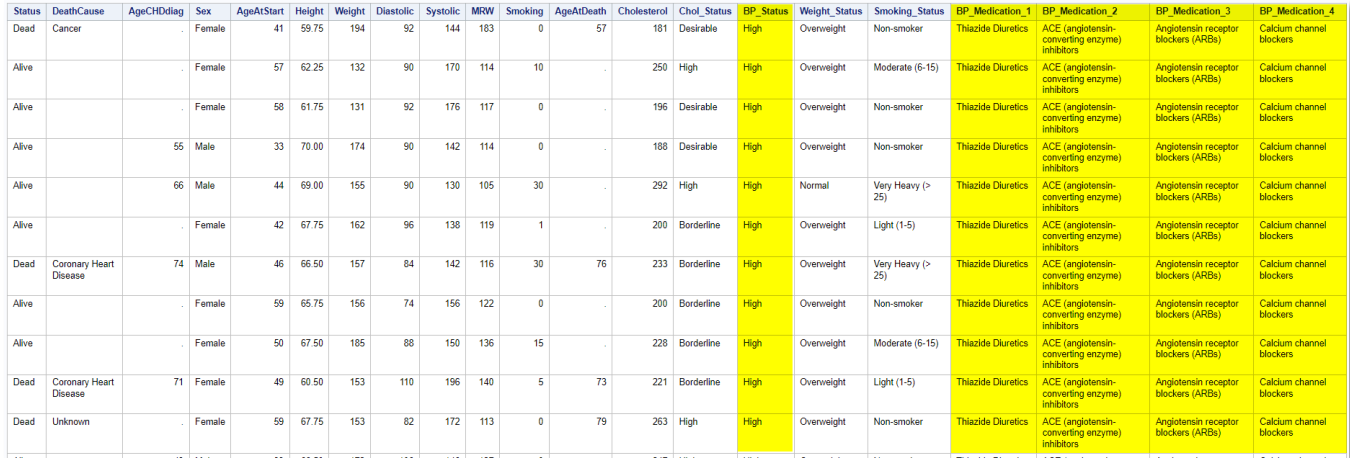

**5,209 Observations and 21 Variables**

## Conclusion

So, "Which colossus approach is better?", you might ask. Well, our task was not to declare a winner or a loser, but rather to show that the DATA step and PROC SQL could both be used to meet your data processing needs. This paper is intended to illustrate the differences, and the similarities, between the DATA step and PROC SQL. What we have attempted to do is give you an insightful way, and hopefully ignite a curiosity for further discovery about these two SAS "TITANS" (To be clear, we're talking about the DATA step and SQL procedure here, not the authors.) It is also worth mentioning that each technique has a definite set of strengths over the other depending on the desired result. The tools are available, and they serve as powerful foundations to valuable and productive processing.

## References

Lafler, Kirk Paul, Joshua Horstman, Ben Cochran, Ray Pass, and Dan Bruns (2023). "[Battle of the Titans \(Part II\): PROC REPORT versus](https://www.pharmasug.org/proceedings/2023/SD/PharmaSUG-2023-SD-082.pdf)  [PROC TABULATE](https://www.pharmasug.org/proceedings/2023/SD/PharmaSUG-2023-SD-082.pdf)," Proceedings of the 2023 PharmaSUG Conference.

Lafler, Kirk Paul (2019)[. PROC SQL: Beyond the Basics Using SAS, Third Edition,](https://www.sas.com/store/prodBK_71650_en.html) SAS Institute Inc., Cary, NC, USA.

- Lafler, Kirk Paul, Joshua Horstman, Ben Cochran, Ray Pass, and Dan Bruns (2022). "[Battle of the Titans \(Part II\): PROC REPORT versus](https://www.lexjansen.com/sesug/2019/SESUG2019_Paper-143_Final_PDF.pdf)  [PROC TABULATE](https://www.lexjansen.com/sesug/2019/SESUG2019_Paper-143_Final_PDF.pdf)," Proceedings of the 2022 SouthEast SAS Users Group (SESUG) Conference.
- Lafler, Kirk Paul, Joshua Horstman, Ben Cochran, Ray Pass, and Dan Bruns (2022). "Battle of the Titans (Part II): PROC REPORT versus [PROC TABULATE](https://www.lexjansen.com/sesug/2019/SESUG2019_Paper-143_Final_PDF.pdf)," Proceedings of the 2022 Western Users of SAS Software (WUSS) Conference.
- Lafler, Kirk Paul, Ben Cochran, Josh Horstman, and Ray Pass (2019). "[Battle of the Titans \(Part II\): PROC TABULATE versus PROC](https://www.lexjansen.com/sesug/2019/SESUG2019_Paper-143_Final_PDF.pdf)  [REPORT](https://www.lexjansen.com/sesug/2019/SESUG2019_Paper-143_Final_PDF.pdf)," Proceedings of the 2019 SouthEast SAS Users Group (SESUG) Conference.
- Lafler, Kirk Paul, Ben Cochran, and Ray Pass (2017). "[Battle of the Titans \(Part II\): PROC TABULATE versus PROC REPORT](https://www.mwsug.org/proceedings/2017/SA/MWSUG-2017-SA14.pdf)," Proceedings of the 2017 MidWest SAS Users Group (MWSUG) Conference.

## Acknowledgments

The authors thank the SESUG 2023 Conference Committee, particularly the Learning SAS I Section Chairs, Isaiah Omari, Dave Maddoc, and Jak Andan, for accepting our abstract and paper; the SESUG 2023 Academic Chair, Mel Alexander, and the Operation Chair, Kelly Smith, for organizing and supporting a great "live" conference event; SAS Institute Inc. for providing SAS users with wonderful software; and SAS users everywhere for being the nicest people anywhere!

## Trademark Citations

SAS and all other SAS Institute Inc. product or service names are registered trademarks or trademarks of SAS Institute Inc. in the USA and other countries. ® indicates USA registration. Other brands and product names are trademarks of their respective companies.

## About the Authors

Kirk Paul Lafler is an educator, developer, programmer, consultant, and data analyst; currently working as a lecturer and adjunct professor at San Diego State University and the University of California San Diego Extension; and teaching SAS, SQL, Python, Excel, and cloud-based technology courses to users around the world. Kirk has decades of programming experience and specializes in SAS software, SQL, RDBMS technologies (Oracle, SQL-Server, Teradata, DB2), Python, and other languages and productivity tools. Kirk is the author of the popular PROC SQL: Beyond the Basics Using SAS, Third Edition (SAS Press. 2019) and is actively involved with SAS, SQL, Python, R, ML, and cloud-computing user groups, conferences, and blogs as an Invited speaker, educator, keynote, and leader; and is the recipient of 27 "Best" contributed paper, hands-on workshop (HOW), and poster awards.

Richann Jean Watson is an independent statistical programmer and CDISC consultant based in Ohio who loves to code and is very active in the SAS User Group community. When Richann is not busy coding or volunteering in the SAS User Group community, she is spending time with her family and cute but psycho puppy, Loki, or doing some of her favorite crafts such as crocheting or sewing.

Joshua Horstman is an independent statistical programming consultant and trainer based in Indianapolis with over 25 years of experience using SAS, primarily in the life sciences industry. Josh is a SAS Certified Advanced Programmer who loves coding and presenting at SAS user group conferences and other industry conferences. Josh also enjoys travelling and hiking with his family and has been to 47 states and 27 national parks.

Charu Shankar has been teaching SAS for over 15 years. She teaches by engaging with logic, visuals, and analogies to spark critical thinking. In addition to teaching public classes, and academia, Charu has presented at over 150 SAS international conferences on SAS, SAS Viya, SQL, Macro, Hadoop, Python, DS2, tips and tricks, efficiencies When she's not teaching SAS, Charu is a food blogger, yoga teacher & loves to hike Canadian trails with Miko, her husky.

Comments and suggestions can be sent to:

Kirk Paul Lafler Data Scientist, Developer, Programmer, Consultant, Educator, Data Analyst, and Author sasNerd E-mail[: KirkLafler@cs.com](mailto:KirkLafler@cs.com) LinkedIn:<http://www.linkedin.com/in/KirkPaulLafler> Twitter: @sasNerd

> Richann Jean Watson Statistical Programmer and CDISC Consultant DataRich Consulting E-mail[: richann.watson@datarichconsulting.com](mailto:richann.watson@datarichconsulting.com) LinkedIn[: https://www.linkedin.com/in/richann-watson-31435422/](https://www.linkedin.com/in/richann-watson-31435422/) Website:<https://datarichconsulting.com/>

Joshua M. Horstman Statistical Programming Consultant and Trainer Nested Loop Consulting E-mail[: josh@nestedloopconsulting.com](mailto:jmhorstman@gmail.com) LinkedIn[: https://www.linkedin.com/in/joshuahorstman](https://www.linkedin.com/in/joshuahorstman)

Charu Shankar SAS® Educator SAS Institute Inc. E-mail[: Charu.shankar@sas.com](mailto:Charu.shankar@sas.com)  LinkedIn[: https://www.linkedin.com/in/charushankar/](https://www.linkedin.com/in/charushankar/)